### **UPUTE**

### Stranica je [www.vauceri.hr](http://www.vaucheri.hr/)

Na navedenu stranicu najprije se morate prijaviti sa svojom e-mail adresom i svojom lozinkom. Nakon toga dodajete kupca (agenciju) sa slijedećim podacima(slika1): Naziv Drugi naziv Porezni broj Država Adresa

Mjesto Telefon E-mail

Prvih šest podataka se koristi za prikaz na računu, tako da bi rubrika "mjesto" trebala sadržavati poštanski broj na početku

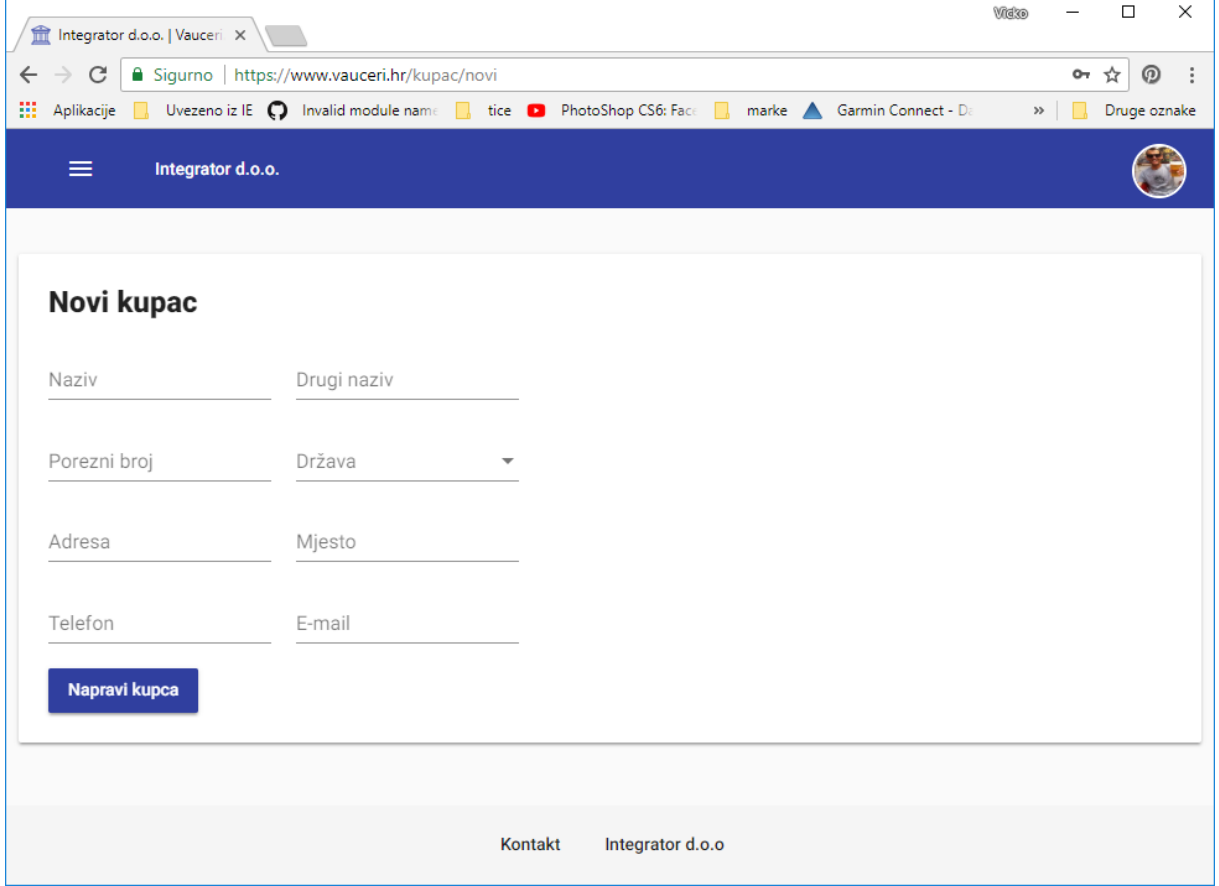

Nakon toga se šalje zahtjev firmi (DUM) za povezivanje u tri koraka:

- Odabir firme slika2
- Prilaganje dokumenata slika3
- Napomena slika4

### Odabir firme - slika2

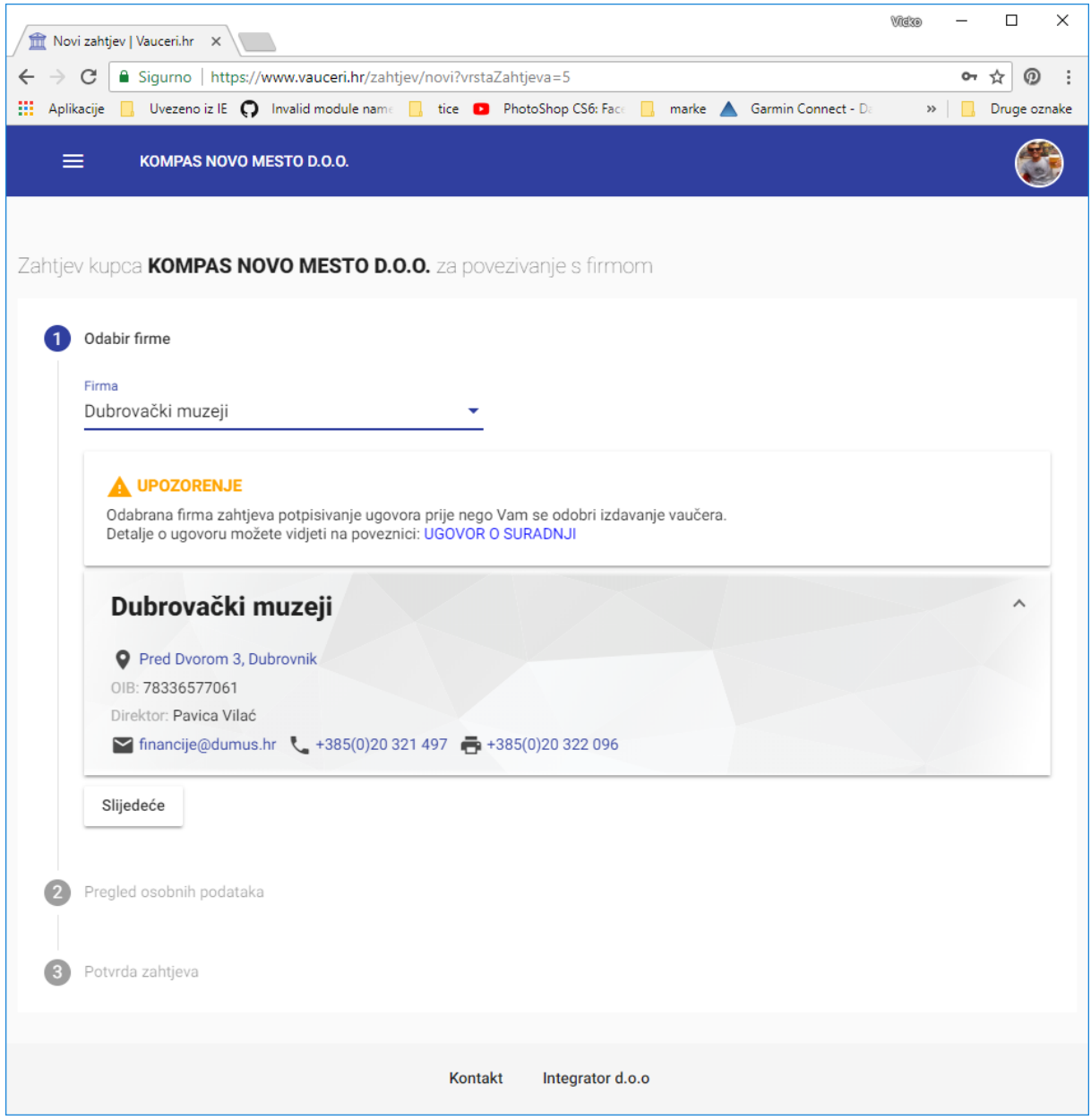

# Prilaganje dokumenata - slika3

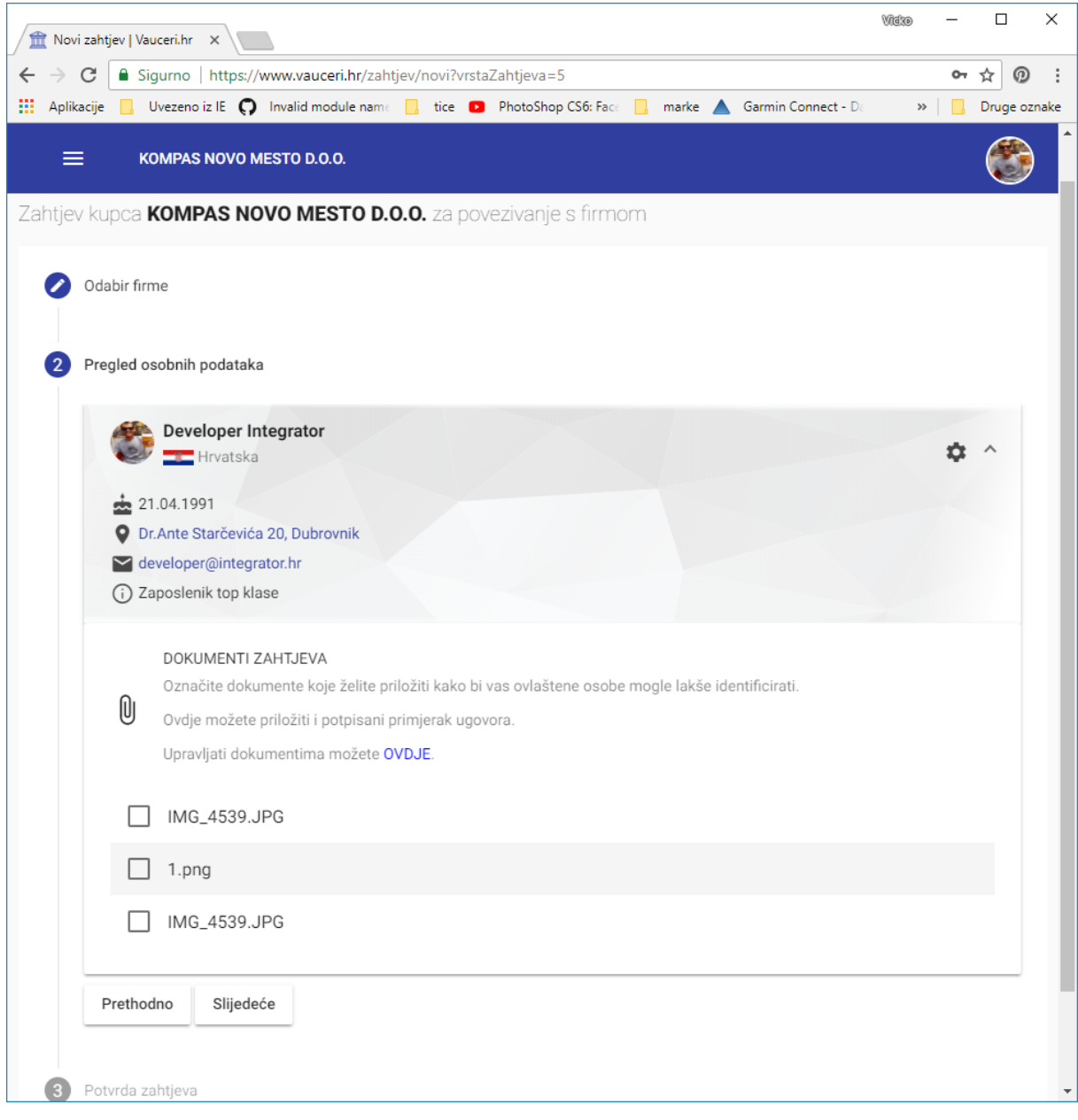

# Napomena - slika4

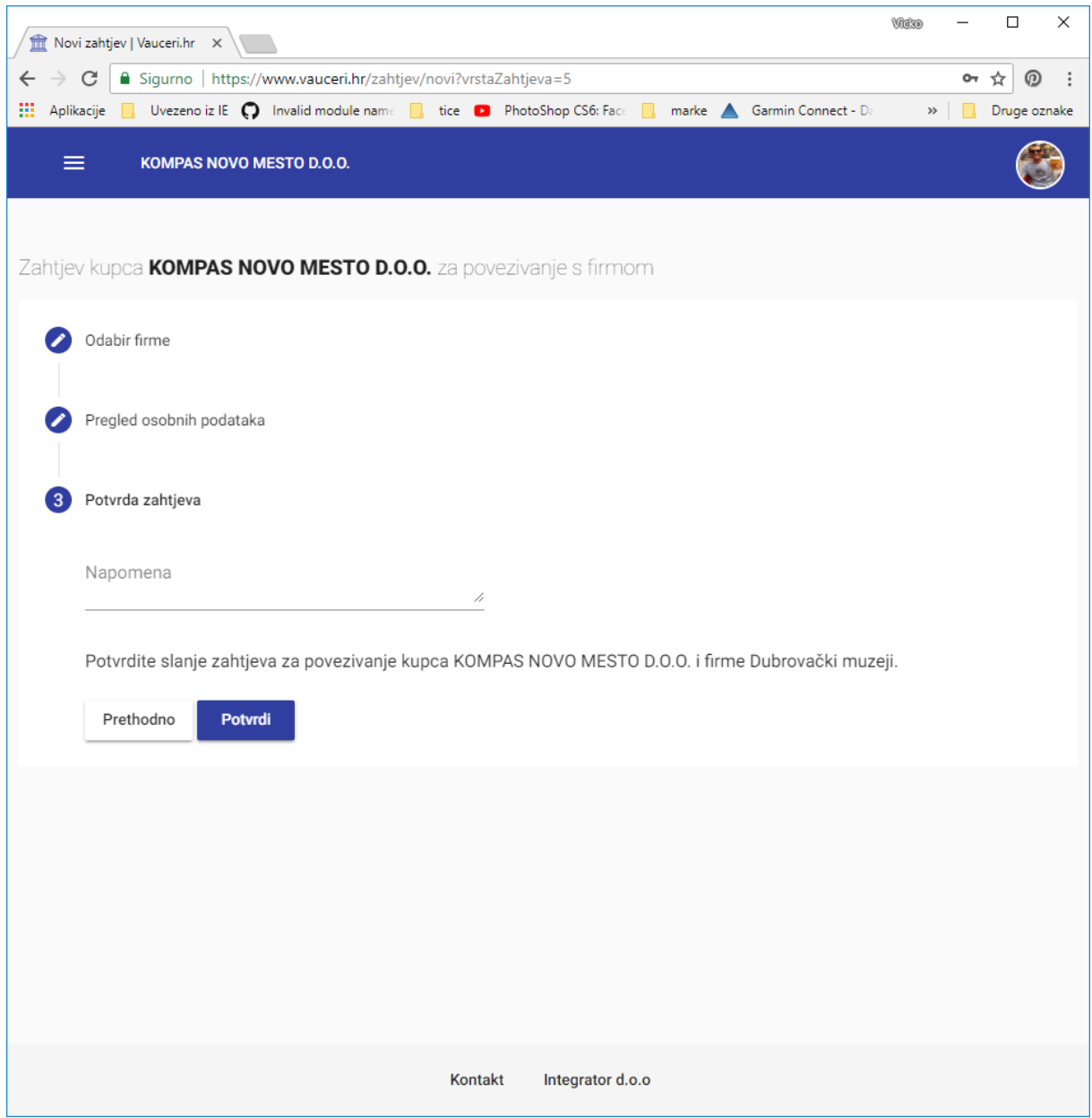

Kupac će na svojoj stranici moći vidjeti status svog zahtjeva - slika5

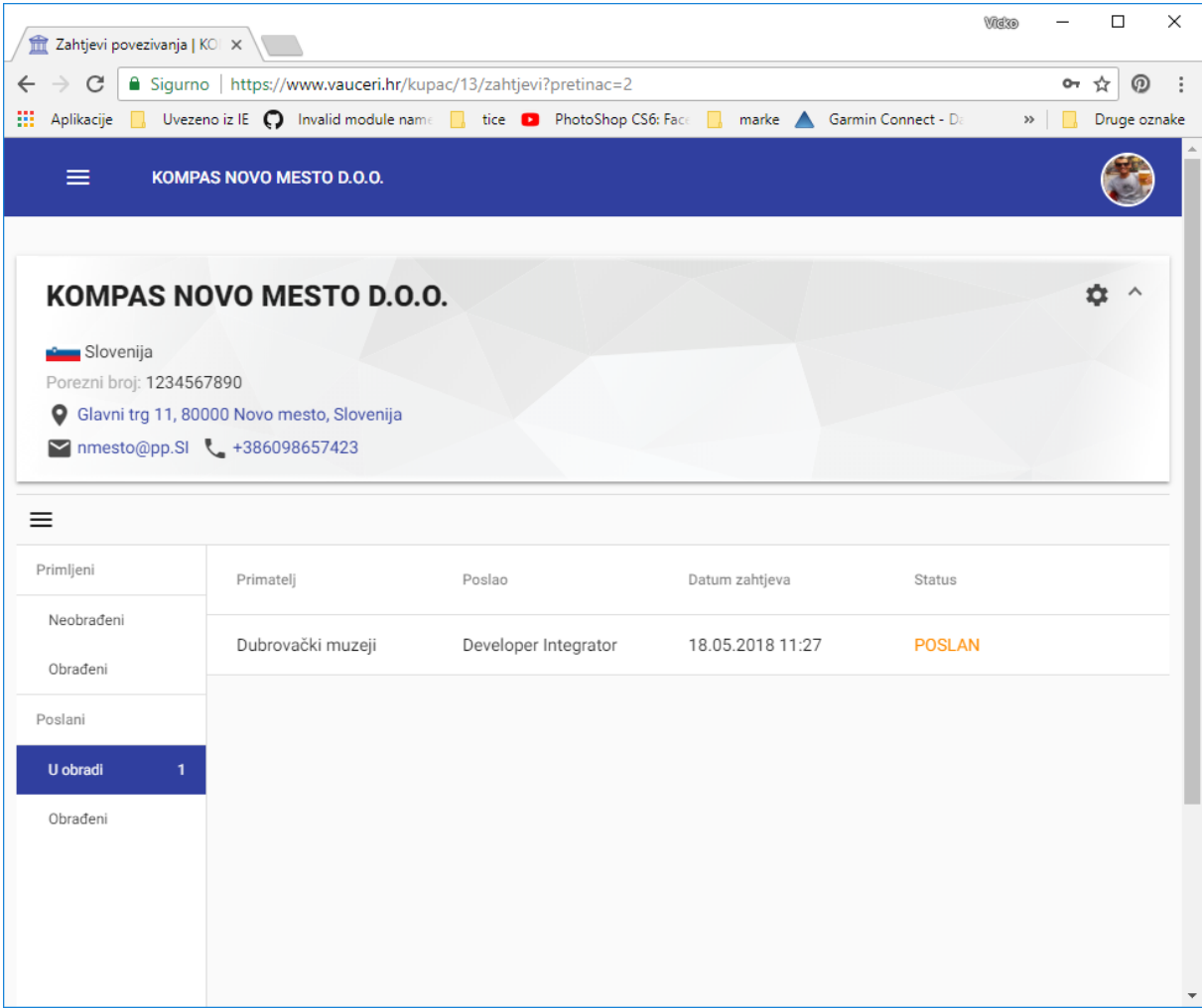

Detaljnije upute možete pronaći u videu na sljedećoj poveznici: [https://www.youtube.com/watch?v=EQUD\\_46uviE&feature=youtu.be](https://www.youtube.com/watch?v=EQUD_46uviE&feature=youtu.be)